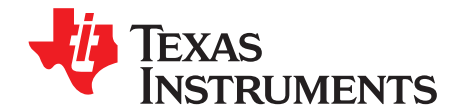

# *Quickstart Guide for Gauge Development Kit*

The Gauge Development Kit (GDK) is a complete evaluation system for any single-cell fuel gauge developed by Texas Instruments Incorporated. The GDK is a single printed circuit board (PCB) equipped with a programmable load, programmable charger, and an integrated EV2400 for PC interaction via Battery Management Studio. A USB PC cable and an external 6-V power supply capable of supplying at least 2.5-A are not included with the GDK, but are necessary for full functionality. The 6-V power supply can be provided through test points or a dc barrel jack on the PCB. The latest version of Battery Management Studio (bqStudio) should be downloaded from ti.com and installed to communicate with and control the GDK. Once the GDK is powered and connected to a PC via USB cable, bqStudio allows the user to do the following:

- Read the connected fuel gauge data registers
- Configure the connected fuel gauge
- Discharge the connected battery
- Charge the connected battery
- Log cycling data for evaluation
- Automated Learning Cycle(s)
- Evaluate the overall functionality of the connected fuel gauge solution under different charge and discharge conditions

#### **Contents**

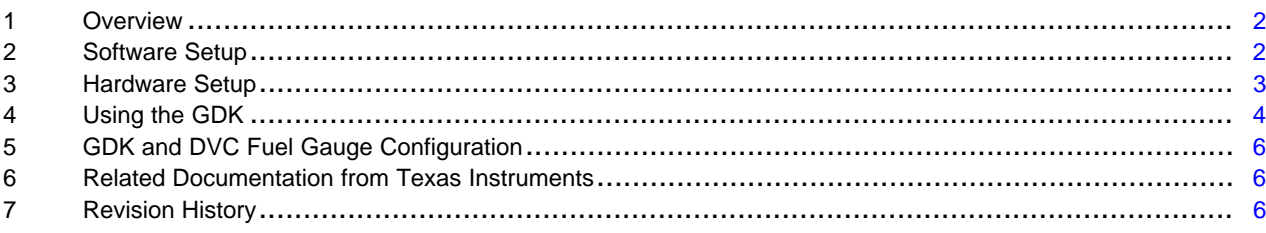

### **List of Figures**

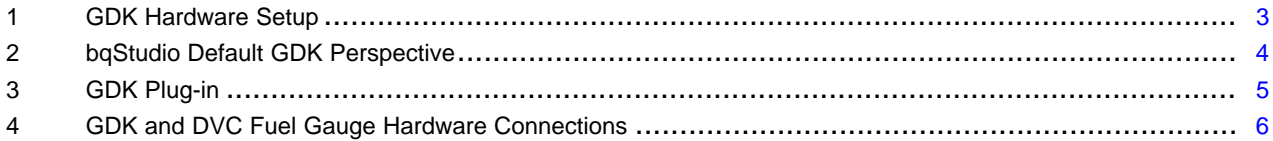

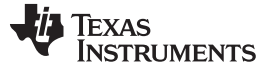

# <span id="page-1-0"></span>**1 Overview**

By using the GDK, only a few simple steps are needed to begin fuel gauge evaluation. First, the Battery Management Studio (bqStudio) software suite should be downloaded to the PC connecting to the GDK. Second, the proper hardware connections need to be made between the GDK, a PC running bqStudio, and the EVM under evaluation. Finally, use bqStudio to configure the connected fuel gauge according to application specifications.

# <span id="page-1-1"></span>**2 Software Setup**

The PC connecting to the GDK is required to be running Battery Management Studio (bqStudio). The latest version of bqStudio can be found at www.ti.com/tool/bq27gdk000evm.

Use the following steps to install bqStudio:

- 1. Ensure that the GDK board is not connected to the PC via the USB cable before starting the procedure.
- 2. Open the archive containing the installation package, and copy its contents into a temporary directory.
- 3. Open the software file that was downloaded from the TI website.
- 4. Follow the instructions on the screen until the software installation is complete.
- 5. Before starting bqStudio, connect the GDK to the PC with the USB cable.
- 6. The EV2400 hardware will be detected and drivers will automatically be installed. No separate driver installation is required.

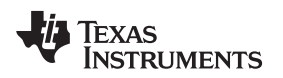

## [www.ti.com](http://www.ti.com) *Hardware Setup*

# <span id="page-2-0"></span>**3 Hardware Setup**

The GDK requires a few hardware connections before gauge evaluation can begin. All the connections can be seen in [Figure](#page-2-1) 1.

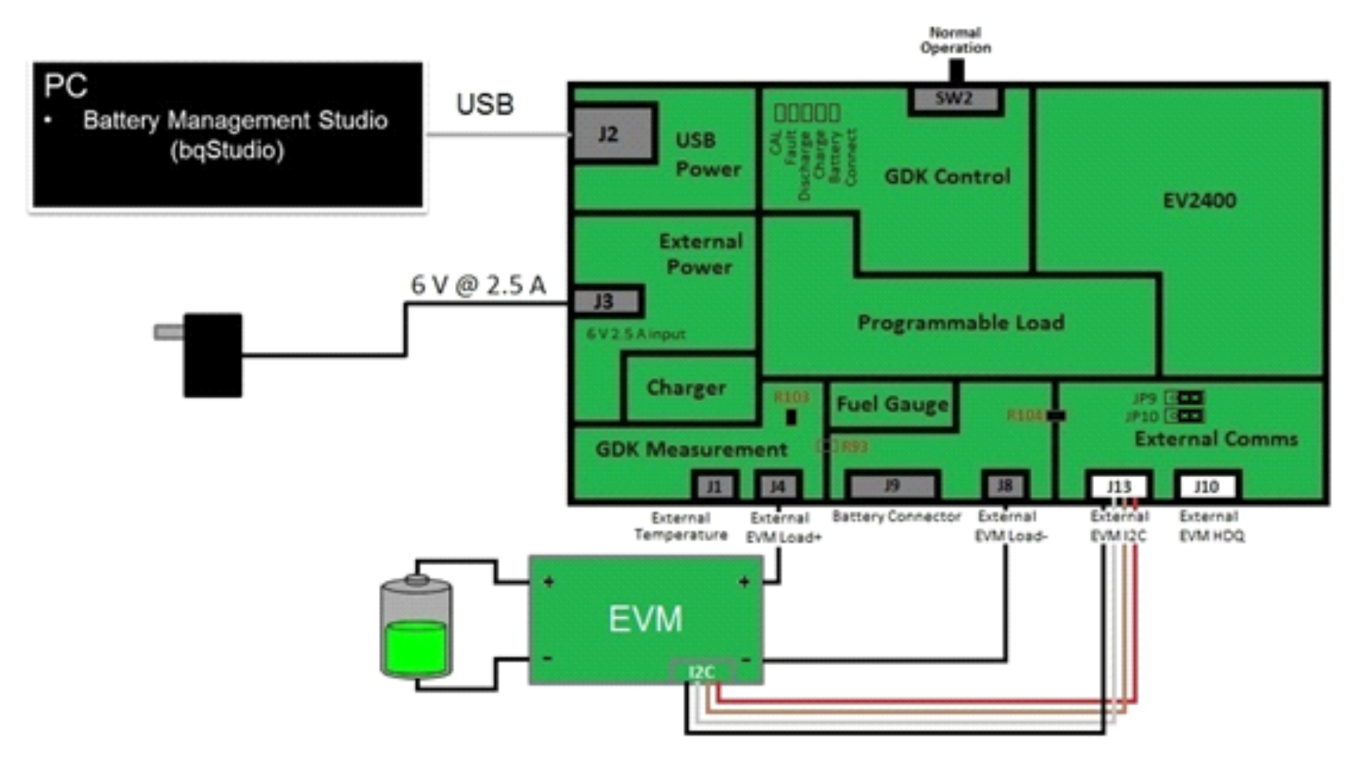

**Figure 1. GDK Hardware Setup**

<span id="page-2-1"></span>As seen in [Figure](#page-2-1) 1, the GDK requires the following hardware setup:

- 1. Connect external power to J3 or the corresponding test points (TP18: 6-V plug and TP39: PGND) on the GDK. The external power should be able to supply 6 V at 2.5 A.
- 2. Connect USB power/communication from the PC running bqStudio to J2 on the GDK.
- 3. Connect the external load/charge connectors of the EVM to the External Load+/Charger+ (J4) and External Load–/Charger– (J8) connectors of the GDK.

**NOTE:** If using a Dynamic Voltage Correlation (DVC) fuel gauge, the External Load+/Charger+ (J4) and External Load–/Charger– (J8) connectors of the GDK should be connected directly to the battery. See [Section](#page-5-0) 5, *GDK and DVC Fuel Gauge Configuration*, for more details.

- 4. Connect the external  $l^2C$  bus of the EVM to the external  $l^2C$  (J13) connector of the GDK.
- 5. Connect the battery to the external EVM. The battery should be connected to the external EVM and not the GDK board.
	- **NOTE:** See the GDK User's Guide ([SLUUAO1\)](http://www.ti.com/lit/pdf/SLUUAO1) for more details on the options of the GDK configuration.

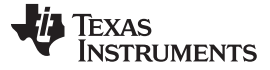

## <span id="page-3-0"></span>**4 Using the GDK**

After bqStudio has been installed and all hardware connections have been made, launch bqStudio. Launch bqStudio from the Start -> Programs -> Texas Instruments -> Battery Management Studio menu sequence. Once the launch is complete, the bqStudio default GDK perspective [\(Figure](#page-3-1) 2) appears. The default GDK perspective consists of a dashboard panel on the left side of the window, a plug-ins panel at the top, and active plug-ins that can be hidden, docked in various positions, or allowed to float as separate windows.

**NOTE:** If bqStudio is launching for the first time, only a welcome window will be displayed. Simply close the welcome window tab to get to the default GDK perspective shown in [Figure](#page-3-1) 2.

| <b>b</b> Battery Management Studio                    |                                                                          |                  |                                                      |                                                                                                    |                                                                                                    |                 |                                                      |                                               |                                                                                                    |                                          |                                                                                                    |                                                   |                                                                   |                                                                            |                                                                                                    |
|-------------------------------------------------------|--------------------------------------------------------------------------|------------------|------------------------------------------------------|----------------------------------------------------------------------------------------------------|----------------------------------------------------------------------------------------------------|-----------------|------------------------------------------------------|-----------------------------------------------|----------------------------------------------------------------------------------------------------|------------------------------------------|----------------------------------------------------------------------------------------------------|---------------------------------------------------|-------------------------------------------------------------------|----------------------------------------------------------------------------|----------------------------------------------------------------------------------------------------|
| File View Window Help                                 |                                                                          |                  |                                                      |                                                                                                    |                                                                                                    |                 |                                                      |                                               |                                                                                                    |                                          |                                                                                                    |                                                   |                                                                   |                                                                            |                                                                                                    |
| 军<br>Project                                          |                                                                          |                  | Registers Data Memory                                |                                                                                                    | Commands Advanced Comm I2C   Watch Data Graph Errors                                                                   |                 |                                                      | - 23                                          | 1                                                                                                    |                                          | Íd<br>Parameter Q&A Calibration Learning Cycle Golden Image Programming GDK                                           |                                                   | $\frac{1}{2}$                                                     | i                                                                          | B Battery Mana                                                                                                    |
| DashBoard                                             |                                                                          |                  |                                                      | $\circ$ = $\Box$                                                                                       | Registers &                                                                                                    |                 |                                                      |                                               |                                                                                                    |                                          |                                                                                                    |                                                   |                                                                   | 一日                                                                         | 一日<br>Commands &                                                                                                  |
|                                                       |                                                                          |                  | <b>EV2400</b>                                        | $\blacktriangle$<br>Version:0.05                                                                       | <b>Registers</b><br><b>Registers</b>                                                                                   |                 |                                                      |                                               |                                                                                                    |                                          |                                                                                                    |                                                   | 饱<br><b>Start Log</b>                                             | æ<br>69<br>Scan Refresh                                                    | <b>Commands</b><br>$\overline{\phantom{a}}$<br>CONTROL STATUS                                                     |
|                                                       |                                                                          |                  |                                                      |                                                                                                    | Name                                                                                                    |                 |                                                      | Value                                         | Units                                                                                                    | $\blacktriangle$<br>Name                 |                                                                                                    |                                                   | Value                                                             | $\overline{ }$<br><b>Units</b>                                             | DEVICE_TYPE                                                                                                    |
| <b>MAR</b>                                            | <b>GDK</b>                                                               | ¢                | $12$<br>ß.                                           | $\mathbf{B}$                                                                                           | Control<br>Temperature<br><b>■</b> Voltage<br>Nominal Avail. Capacity<br>Full Available Capacity<br>Remaining Capacity |                 |                                                      | 0x0128<br>23.95<br>3800<br>571<br>1246<br>531 | Hex<br>°C<br>mV<br>mAh<br>mAh<br>mAh                                                                                                    | 昌                                        | <b>SOH Status</b><br>State of Health<br>OCV Current<br>OCV Voltage<br>Simult Current<br>Remaining Capacity Unfiltered |                                                   | $\mathbf{1}$<br>90<br>$\mathbf{0}$<br>3800<br>$\mathbf{1}$<br>531 | Num<br>%<br>mA<br>mV<br>mA<br>mAh                                          | FW_VERSION<br><b>DM_CODE</b><br>PREV_MACWRITE<br>CHEM_ID                                                          |
| <b>Voltage</b><br><b>Current</b><br><b>Temp (Ext)</b> | 3799<br>mV<br>$\mathbf{0}$<br>mA<br>°C<br><b>Temp (Int)</b><br>25<br>n/a |                  | °C                                                   | Full Charge Capacity<br>Average Current<br>Standby Current<br>MaxLoad Current<br>Omax<br>Average Power |                                                                                                    |                 | 1206<br>$\circ$<br>$-2$<br>$-200$<br>1340<br>$\circ$ | mAh<br>mA<br>mA<br>mA<br>mAh<br>mw            | Remaining Capacity Filtered<br>Full Charge Capacity Unfiltered<br>Full Charge Capacity Filtered<br>True State of Charge<br>$\equiv$ DODO<br>DODatEOC |                                          |                                                                                                    | 531<br>1206<br>1206<br>45<br>9184<br>928          | mAh<br>mAh<br>mAh<br>%<br>dec<br>dec<br>$\overline{\phantom{a}}$  | <b>BAT_INSERT</b><br><b>BAT_REMOVE</b><br>SET_HIBERNATE<br>CLEAR HIBERNATE |                                                                                                    |
| <b>Status</b><br>Fault                                |                                                                          | 0x0039<br>0x0000 | $\theta$<br>$\bullet$                                |                                                                                                    | <b>Bit Registers</b>                                                                                                   |                 |                                                      |                                               |                                                                                                    |                                          |                                                                                                    |                                                   |                                                                   |                                                                            | SET_CFGUPDATE                                                                                                    |
|                                                       |                                                                          |                  |                                                      |                                                                                                    | Name<br>Control St                                                                                                    | Value<br>0x009C | Bit7<br>SHUTDOW.                                     | Bit6<br><b>WDRESET</b>                        | Bit5<br><b>SS</b>                                                                                                    | Bit4<br>CALMODE                          | Bit3<br>CCA                                                                                                    | Bit2<br><b>BCA</b>                                | Bit1<br>OMAX UP                                                   | <b>Bit0</b><br><b>RES UP</b>                                               | SHUTDOWN ENABLE<br><b>F SHUTDOWN</b>                                                                              |
|                                                       |                                                                          |                  |                                                      |                                                                                                    | Control St<br>Flags (high)<br>Flags (low)                                                                              | 0x01A8          | <b>INITCOMP</b><br>OT.<br><b>OCVTAKEN</b>            | <b>HIBERNATE</b><br>UT<br><b>RSVD</b>         | <b>FULLSLEEP</b><br><b>RSVD</b><br><b>TTPOR</b>                                                                                                    | <b>SLEEP</b><br><b>RSVD</b><br>CFGUPMODE | <b>LDMD</b><br><b>RSVD</b><br><b>BAT DET</b>                                                                          | <b>RUP_DIS</b><br><b>RSVD</b><br>SOC <sub>1</sub> | <b>VOK</b><br>$\mathsf{FC}$<br>SOCF                               | <b>RSVD</b><br>CHG<br><b>DSG</b>                                           | <b>F</b> SEALED                                                                                                   |
|                                                       |                                                                          |                  | bg27421G1A<br>0421 1 08 00<br>Addr: 0xAA<br>23.95 °C |                                                                                                    |                                                                                                    |                 |                                                      |                                               |                                                                                                    |                                          |                                                                                                    |                                                   |                                                                   |                                                                            | Manual Control Panel<br><b>Enter Cmd</b><br>Delay Ms Ac<br>1000<br>$-1$<br>u<br><b>Read Addr</b><br>Length        |
| 1000<br>1500<br>$-2000$                               | 3800 mV<br>45%<br>2000                                                   | 1000<br>1500.    |                                                      |                                                                                                    |                                                                                                    |                 |                                                      |                                               |                                                                                                    |                                          |                                                                                                    |                                                   |                                                                   | $=$ $F$                                                                    | $^{\rm{III}}$<br>$\leftarrow$<br><b>Log Panel</b><br>Clear Log<br><b>Transaction Log</b><br>Name<br>Cmd<br>Result |
|                                                       |                                                                          |                  |                                                      | $\overline{\phantom{a}}$                                                                               |                                                                                                    |                 |                                                      |                                               |                                                                                                    |                                          |                                                                                                    |                                                   |                                                                   |                                                                            | $\leftarrow$<br>$\mathbf{m}$<br>$\overline{ }$                                                                    |

**Figure 2. bqStudio Default GDK Perspective**

<span id="page-3-1"></span>After bqStudio has been launched, the Parameter Q&A plug-in provides an easy way to update the connected fuel gauge data memory to match the application and battery specifications. Alternatively, the DataMemory plug-in can be used to modify the connected fuel gauge data memory.

If evaluating an advanced single-cell fuel gauge, then chemistry identification and a learning cycle after the basic configuration has been completed will be required. If evaluating a lower cost single-cell fuel gauge, then chemistry identification is not required and a learning cycle is optional. Each individual fuel gauge provides documentation with the necessary configuration details. Regardless of connected fuel gauge, the GDK can help complete the necessary testing needed for complete configuration and evaluation with just a few clicks.

After the connected fuel gauge has been configured properly, click on the GDK plug-in in the Plug-ins toolbar at the top of bqStudio. After clicking on the GDK plug-in, the GDK window shown in [Figure](#page-4-0) 3 will be displayed. The GDK plug-in allows the user to access the Manual Control and Scriptable Control tabs.

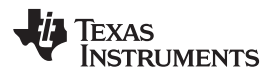

| <b>b</b> Battery Management Studio |                       |                                     |                      |                                                                                                    |                |                       |       |        |                                  |                |                                                                                                    |              |
|------------------------------------|-----------------------|-------------------------------------|----------------------|----------------------------------------------------------------------------------------------------|----------------|-----------------------|-------|--------|----------------------------------|----------------|----------------------------------------------------------------------------------------------------|--------------|
| File View Window Help              |                       |                                     |                      |                                                                                                    |                |                       |       |        |                                  |                |                                                                                                    |              |
| 匯<br>Project                       | Registers Data Memory |                                     |                      | Commands Advanced Comm I2C   Watch Data Graph Errors   Parameter Q&A Calibration Learning Cycle Golden Image Programming GDK |                | ËØ                    | 飮     | $\Box$ | Íd<br>聊                          |                | Ŏ<br>$\begin{bmatrix} 0.010 \\ 0.010 \\ 0.010 \\ 0.010 \\ 0.010 \\ 0.010 \\ 0.010 \\ 0.010 \\ 0.010 \\ 0.010 \\ 0.010 \\ 0.010 \\ 0.010 \\ 0.010 \\ 0.010 \\ 0.010 \\ 0.010 \\ 0.010 \\ 0.010 \\ 0.010 \\ 0.010 \\ 0.010 \\ 0.010 \\ 0.010 \\ 0.010 \\ 0.010 \\ 0.010 \\ 0.010 \\ 0.010 \\ 0.010 \\ 0.0$ | Battery Mana |
| DashBoard                          |                       |                                     | $\triangle$ = $\Box$ | Registers <b>B</b> GDK 23                                                                                                    |                |                       |       |        |                                  |                |                                                                                                    | $=$ $\Box$   |
|                                    |                       | <b>EV2400</b><br>Version:0.05       | $\blacktriangle$     | GDK -<br><b>Gauge Development Kit</b><br>Manual Control & Scriptable Control                                                 |                |                       |       |        |                                  |                |                                                                                                    |              |
|                                    |                       |                                     |                      |                                                                                                    |                | <b>Charge Control</b> |       |        |                                  |                | <b>Discharge Control</b>                                                                                                    |              |
|                                    |                       |                                     |                      |                                                                                                    |                |                       | Start | Stop   |                                  |                |                                                                                                    | Start Stop   |
|                                    |                       | $_{\text{IC}}$                      |                      | <b>GDK Charge Setup</b>                                                                                                    |                |                       |       |        | <b>GDK Discharge Setup</b>       |                |                                                                                                    |              |
|                                    |                       |                                     |                      | <b>Charge Voltage</b>                                                                                                    | 4200           | mV                    |       |        | Const Current                    | 1000           | mA                                                                                                    |              |
| <b>GDK</b>                         | ¢                     | ß.<br>ß.                            |                      | <b>Charge Current</b>                                                                                                    | 512            | mA                    |       |        | Const Power                      | 1000           | mW                                                                                                    |              |
|                                    |                       |                                     |                      | <b>GDK Charge Termination</b>                                                                                                |                |                       |       |        | Pulsed Load                      | 500            | mA HI                                                                                                    |              |
| <b>Voltage</b><br><b>Current</b>   | 3800<br>$\pmb{0}$     | mV<br>mA                            |                      | <b>O</b> Taper Current                                                                                                    | 50             | mA                    |       |        |                                  | 100            | mA <sub>LO</sub>                                                                                                    |              |
| Temp (Int)                         | 27                    | °C                                  |                      | SOC <sub>50</sub>                                                                                                    | $\overline{0}$ | %                     |       |        |                                  | 500            | ms Period                                                                                                    |              |
| <b>Temp (Ext)</b><br><b>Status</b> | n/a<br>0x0039         | $^{\circ}$ C<br>$\ddot{\mathbf{0}}$ |                      | Rem Capacity                                                                                                    | $\overline{0}$ | mAh                   |       |        |                                  | 50             | % Duty                                                                                                    |              |
| Fault                              | 0x0000                | $\theta$                            |                      | Seconds                                                                                                    | 60             | Sec                   |       |        | <b>Discharge Cutoff</b>          | 2800           | mV                                                                                                    |              |
|                                    |                       |                                     |                      | <b>EC</b> Bit                                                                                                    |                |                       |       |        | <b>GDK Discharge Termination</b> |                |                                                                                                    |              |
|                                    |                       |                                     | н                    |                                                                                                    |                |                       |       |        | <b>O</b> Term Voltage            | 2900           | mV                                                                                                    |              |
|                                    |                       |                                     |                      |                                                                                                    |                |                       |       |        | SOC <sub>1</sub>                 | $\overline{0}$ | %                                                                                                    |              |
|                                    |                       |                                     |                      |                                                                                                    |                |                       |       |        | Rem Capacity                     | $\overline{0}$ | mAh                                                                                                    |              |
|                                    |                       | bg27421G1A<br>0421_1_08_00          |                      |                                                                                                    |                |                       |       |        | Seconds                          | 60             | Sec                                                                                                    |              |
|                                    |                       | Addr: 0xAA<br>25.05 °C              |                      |                                                                                                    |                |                       |       |        |                                  |                |                                                                                                    |              |
|                                    |                       |                                     |                      | Status                                                                                                    |                |                       |       |        |                                  |                |                                                                                                    |              |
|                                    |                       |                                     |                      |                                                                                                    |                |                       |       |        |                                  |                |                                                                                                    |              |
|                                    |                       |                                     |                      |                                                                                                    |                |                       |       |        |                                  |                |                                                                                                    |              |
|                                    | 3800 mV<br>44%        |                                     |                      |                                                                                                    |                |                       |       |        |                                  |                |                                                                                                    | - 0          |
|                                    |                       |                                     |                      |                                                                                                    |                |                       |       |        |                                  |                |                                                                                                    |              |
|                                    |                       |                                     |                      |                                                                                                    |                |                       |       |        |                                  |                |                                                                                                    |              |
|                                    |                       |                                     |                      |                                                                                                    |                |                       |       |        |                                  |                |                                                                                                    |              |
| 1000                               | 1000                  |                                     |                      |                                                                                                    |                |                       |       |        |                                  |                |                                                                                                    |              |
| 1500                               | 1500.                 |                                     |                      |                                                                                                    |                |                       |       |        |                                  |                |                                                                                                    |              |
| $-2000$                            | 2000                  |                                     |                      |                                                                                                    |                |                       |       |        |                                  |                |                                                                                                    |              |
|                                    |                       |                                     |                      |                                                                                                    |                |                       |       |        |                                  |                |                                                                                                    |              |
|                                    |                       |                                     |                      |                                                                                                    |                |                       |       |        |                                  |                |                                                                                                    |              |

**Figure 3. GDK Plug-in**

<span id="page-4-0"></span>To begin a quick charge, complete the following under the Charge Control panel in the GDK Plug-in Manual Control tab:

- 1. Enter the Charge Voltage
- 2. Enter the Charge Current
- 3. Select a charge termination method
- 4. Fill in the value for the corresponding charge termination method
- 5. Click the Start button in the Charge Control panel

To begin a quick discharge, complete the following under the Discharge Control panel in the GDK Plug-in Manual Control tab:

- 1. Choose the discharge mode (constant current, constant power, or pulsed load)
- 2. Fill in the corresponding information for the selected discharge mode
- 3. Select the discharge termination method
- 4. Fill in the value for the corresponding discharge termination method
- 5. Click the Start button in the Discharge Control panel

For more details concerning the charge, discharge, and scriptable control offered in bqStudio when using the GDK, please see the GDK User's Guide ([SLUUAO1](http://www.ti.com/lit/pdf/SLUUAO1)).

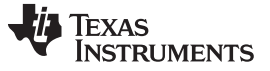

# <span id="page-5-0"></span>**5 GDK and DVC Fuel Gauge Configuration**

When using the GDK with a DVC fuel gauge there should be no current flowing on the lines connecting the DVC fuel gauge to the battery. Therefore, the External Load+/Charger+ (J4) and External Load–/Charger– (J8) connectors of the GDK should be connected directly to the battery under test. Then, a Kelvin connection can be made from the battery terminals to the Pack+ and Pack– connectors on the DVC fuel gauge. See [Figure](#page-5-3) 4 for DVC connection example.

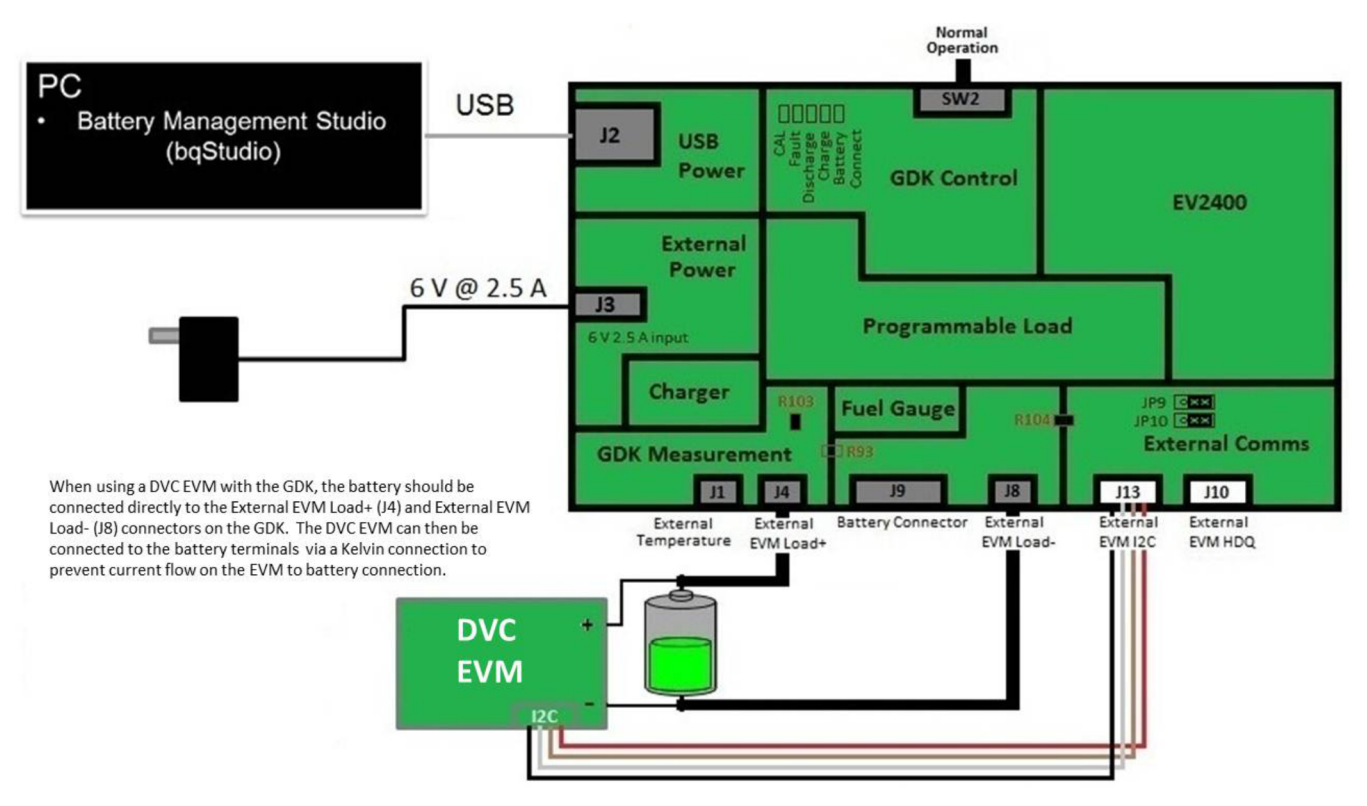

**Figure 4. GDK and DVC Fuel Gauge Hardware Connections**

## <span id="page-5-3"></span><span id="page-5-1"></span>**6 Related Documentation from Texas Instruments**

To obtain a copy of any of the following TI documents, call the Texas Instruments Literature Response Center at (800) 477-8924 or the Product Information Center (PIC) at (972) 644-5580. When ordering, identify this document by its title and literature number. Updated documents also can be obtained through the TI Web site at [www.ti.com](http://www.ti.com).

1. *Gauge Development Kit* User's Guide ([SLUUAO1](http://www.ti.com/lit/pdf/SLUUAO1))

# <span id="page-5-2"></span>**7 Revision History**

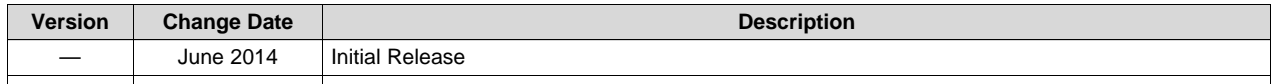

## **IMPORTANT NOTICE**

Texas Instruments Incorporated and its subsidiaries (TI) reserve the right to make corrections, enhancements, improvements and other changes to its semiconductor products and services per JESD46, latest issue, and to discontinue any product or service per JESD48, latest issue. Buyers should obtain the latest relevant information before placing orders and should verify that such information is current and complete. All semiconductor products (also referred to herein as "components") are sold subject to TI's terms and conditions of sale supplied at the time of order acknowledgment.

TI warrants performance of its components to the specifications applicable at the time of sale, in accordance with the warranty in TI's terms and conditions of sale of semiconductor products. Testing and other quality control techniques are used to the extent TI deems necessary to support this warranty. Except where mandated by applicable law, testing of all parameters of each component is not necessarily performed.

TI assumes no liability for applications assistance or the design of Buyers' products. Buyers are responsible for their products and applications using TI components. To minimize the risks associated with Buyers' products and applications, Buyers should provide adequate design and operating safeguards.

TI does not warrant or represent that any license, either express or implied, is granted under any patent right, copyright, mask work right, or other intellectual property right relating to any combination, machine, or process in which TI components or services are used. Information published by TI regarding third-party products or services does not constitute a license to use such products or services or a warranty or endorsement thereof. Use of such information may require a license from a third party under the patents or other intellectual property of the third party, or a license from TI under the patents or other intellectual property of TI.

Reproduction of significant portions of TI information in TI data books or data sheets is permissible only if reproduction is without alteration and is accompanied by all associated warranties, conditions, limitations, and notices. TI is not responsible or liable for such altered documentation. Information of third parties may be subject to additional restrictions.

Resale of TI components or services with statements different from or beyond the parameters stated by TI for that component or service voids all express and any implied warranties for the associated TI component or service and is an unfair and deceptive business practice. TI is not responsible or liable for any such statements.

Buyer acknowledges and agrees that it is solely responsible for compliance with all legal, regulatory and safety-related requirements concerning its products, and any use of TI components in its applications, notwithstanding any applications-related information or support that may be provided by TI. Buyer represents and agrees that it has all the necessary expertise to create and implement safeguards which anticipate dangerous consequences of failures, monitor failures and their consequences, lessen the likelihood of failures that might cause harm and take appropriate remedial actions. Buyer will fully indemnify TI and its representatives against any damages arising out of the use of any TI components in safety-critical applications.

In some cases, TI components may be promoted specifically to facilitate safety-related applications. With such components, TI's goal is to help enable customers to design and create their own end-product solutions that meet applicable functional safety standards and requirements. Nonetheless, such components are subject to these terms.

No TI components are authorized for use in FDA Class III (or similar life-critical medical equipment) unless authorized officers of the parties have executed a special agreement specifically governing such use.

Only those TI components which TI has specifically designated as military grade or "enhanced plastic" are designed and intended for use in military/aerospace applications or environments. Buyer acknowledges and agrees that any military or aerospace use of TI components which have *not* been so designated is solely at the Buyer's risk, and that Buyer is solely responsible for compliance with all legal and regulatory requirements in connection with such use.

TI has specifically designated certain components as meeting ISO/TS16949 requirements, mainly for automotive use. In any case of use of non-designated products, TI will not be responsible for any failure to meet ISO/TS16949.

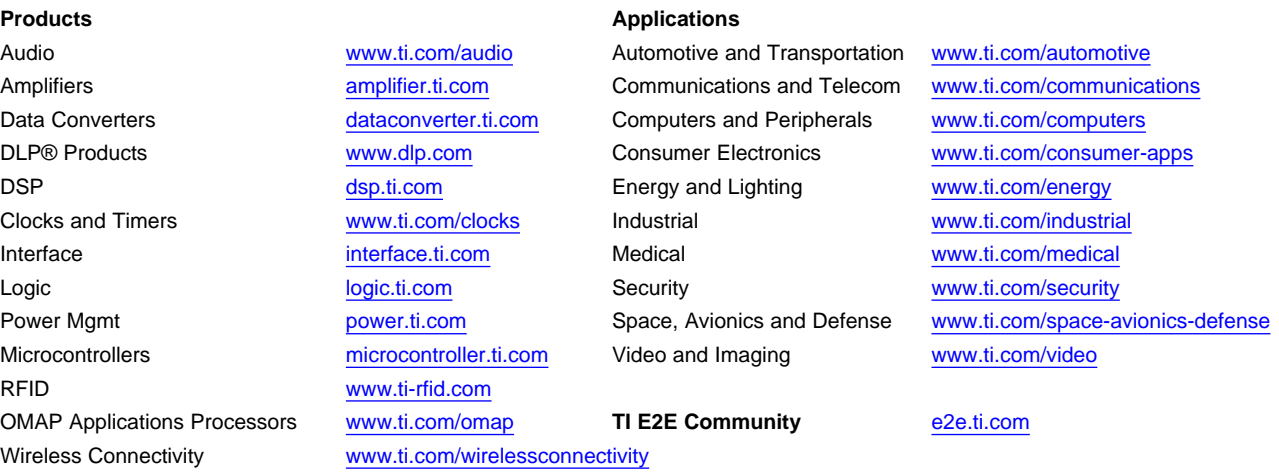

Mailing Address: Texas Instruments, Post Office Box 655303, Dallas, Texas 75265 Copyright © 2014, Texas Instruments Incorporated